**Imperial**

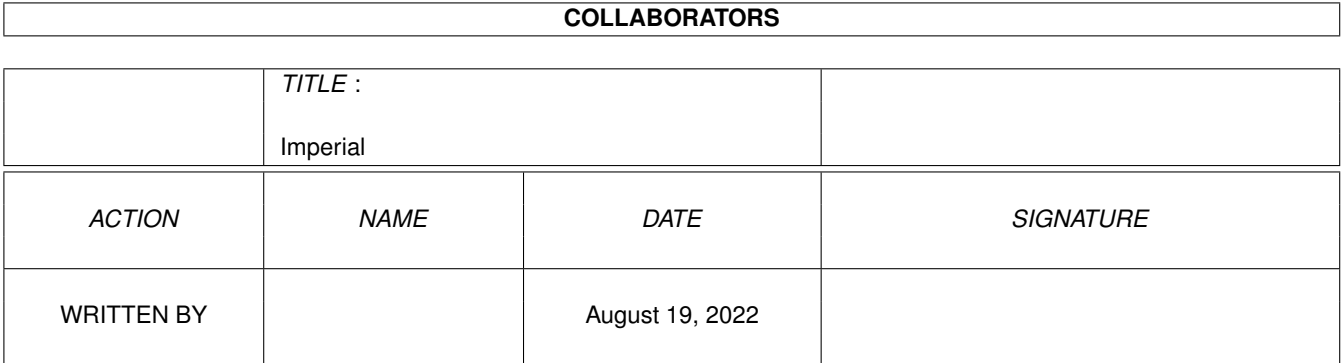

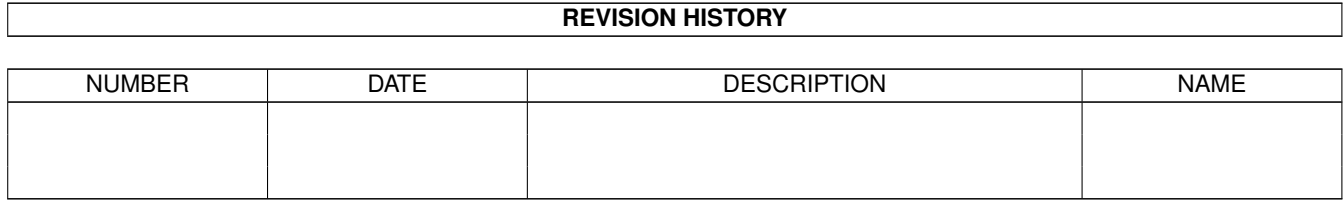

# **Contents**

### 1 Imperial

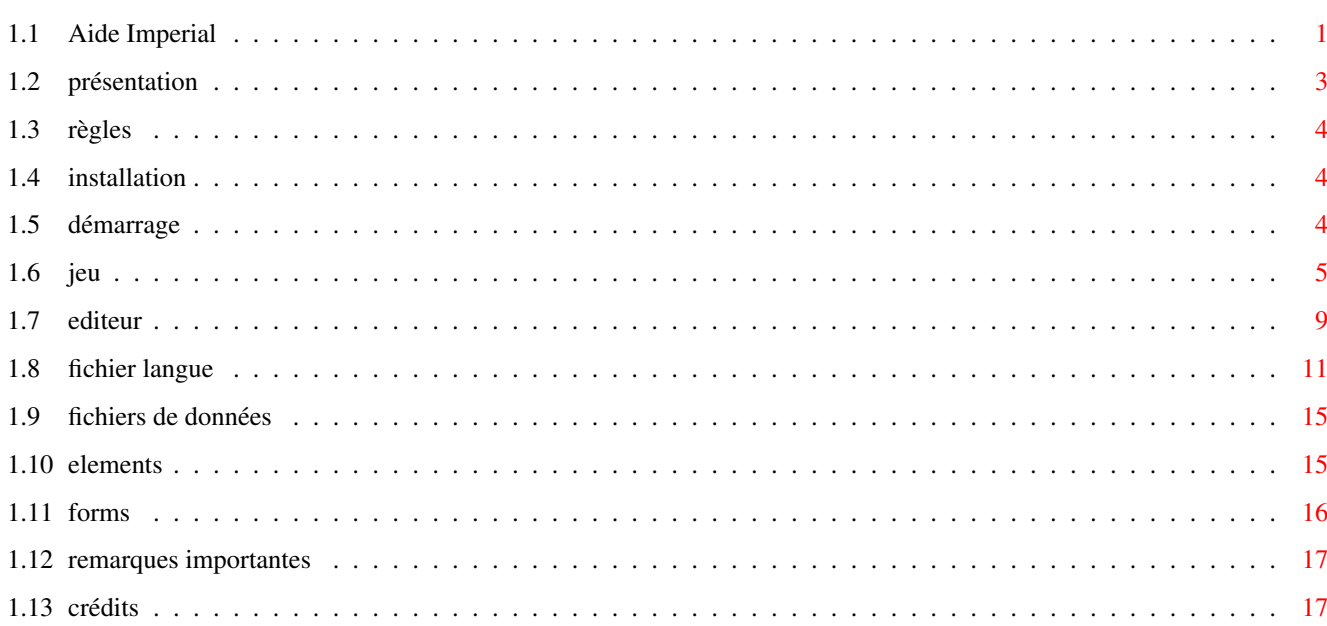

 $\mathbf{1}$ 

# <span id="page-3-0"></span>**Chapter 1**

# **Imperial**

# <span id="page-3-1"></span>**1.1 Aide Imperial**

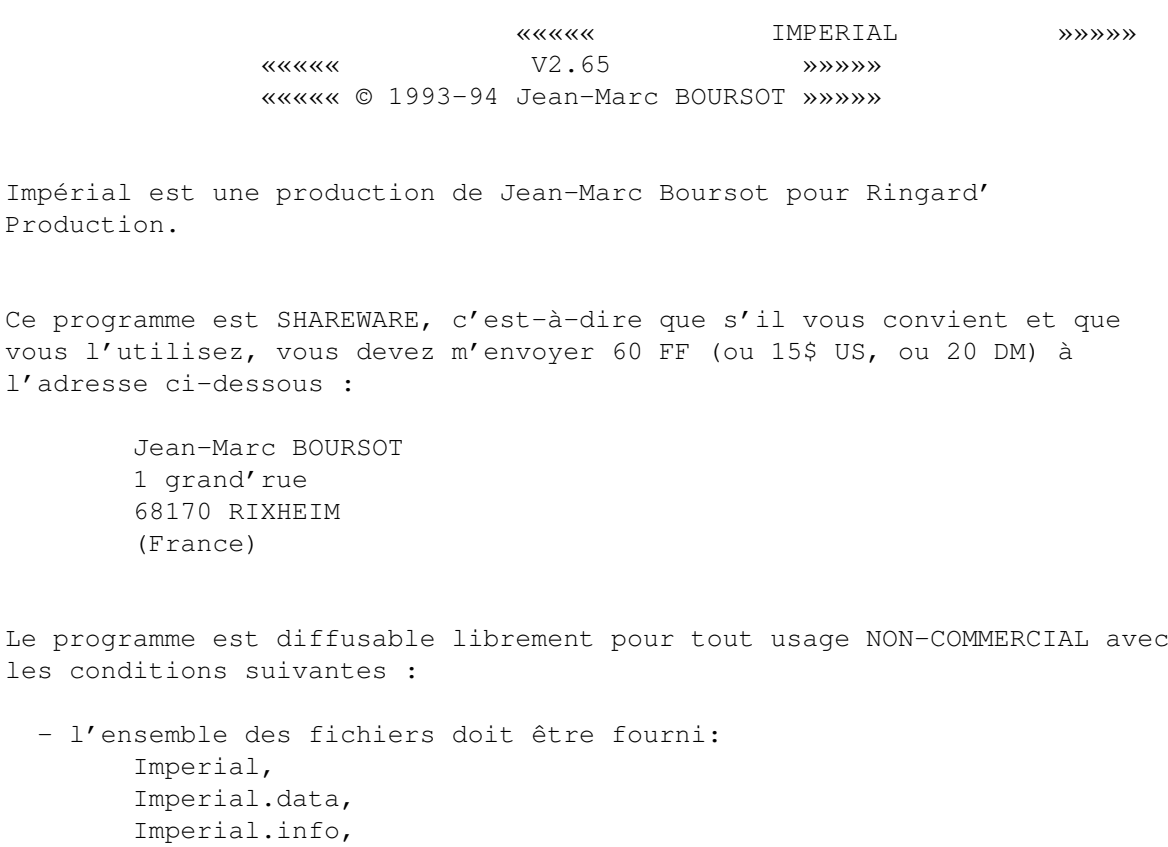

Imperial.fra.guide, Imperial.eng.guide, Imperial.deu.guide,

francais.lng, english.lng, deutsch.lng,

Mer.song, Sasquatch.song, Zen.song,

Elements.data, Forms.data .

- La distribution d'une partie est interdite.
- les fichiers doivent rester sous leur forme originale, sans addition, suppression ou modification; tous les messages de copyright doivent rester en place.
- vous ne devez pas demander plus du prix de la disquette et des frais d'envoi pour cela.

Vous utilisez ce programme à vos risques et périls. Je ne pourrai en aucun cas être tenu pour responsable de tout dommage, direct ou indirect, résultant de l'utilisation d'Impérial.

La reqtools.library ne fait pas partie d'Impérial et est soumise au copyright de Nico François.

Merci aux testeurs du jeu : Fabien, Bernie, Thierry, Tom, Brice, JD et Olivia.

Un merci tout particulier à Tom pour ses conseils éclairés, à Didier pour les ziques et à Nico François pour sa fantastique reqtools.library .

Merci aux utilisateurs qui m'ont encouragé, conseillé ou simplement contacté.

Enfin le meilleur pour la fin : merci à ma fiancée Olivia parce qu'elle m'aime encore après mes nuits blanches.

Programme commencé le 3/8/93. 15/9/93 : V1.0 version jouable sans éditeur d'édifice. 27/9/93 : V1.6 éditeur ajouté. 16/10/93 : V2.0 version anglaise, chrono ajouté. 10/11/93 : V2.5 musique ajoutée, table de scores, nouveaux menus. 20/2/94 : V2.6 préférences, pseudo-localisation. 10/6/94 : V2.65 nouvelles préférences. -> version finale

Compatible A4000, A1200, Kick 2.0 et 3.0 (mais pas 1.3).

Présentation Règles Installation Démarrage Description du jeu Description de l'éditeur Comment créer votre fichier de langue ? Nouveaux fichiers de données Remarques importantes Crédits

## <span id="page-5-0"></span>**1.2 présentation**

Impérial est un jeu qui se joue seul ou à deux. Vous avez sous vos yeux ébahis une multitude de pièces avec des motifs tous plus compliqués les uns que les autres, disposées en un édifice.

```
Ces pièces (appelées tuiles) sont celles du Mah-Jongg. Elle se
répartissent en sept séries :
```
- les Bambous Les tuiles représentent des bambous (sauf la première qui représente un oiseau). Il y a 9 Bambous différents numérotés de 1 à 9. Il y a 4 exemplaires de chaque Bambou. - les Pièces Les tuiles représentent des cercles. Il y a 9 Pièces différentes numérotées de 1 à 9. Il y a 4 exemplaires de chaque Pièce. - les Caractères Les tuiles représentent des caractères. Il y a 9 Caractères différents numérotés de 1 à 9. Il y a 4 exemplaires de chaque Caractère. - les Vents Les tuiles représentent des symboles chinois. Il y a 4 Vents différents : vent d'Est (E), vent du Sud (S), vent d'Ouest (W), vent du Nord (N). Il y a 4 exemplaires de chaque Vent. - les Dragons Les tuiles représentent des symboles de la couleur du dragon. Il y a 3 Dragons différents : Vert, Blanc, Rouge. Il y a 4 exemplaires de chaque Dragon. - les Fleurs Les tuiles représentent des caractères chinois verts en haut à gauche. Il y a 4 Fleurs différentes en un seul exemplaire chacune. - les Saisons Les tuiles représentent des caractères chinois rouges en haut à droite. Il y a 4 Saisons différentes en un seul exemplaire chacune. pour un total de 144 tuiles.

Pour une représentation de chaque type de tuile, cf. menu AIDE/Tuiles.

## <span id="page-6-0"></span>**1.3 règles**

Le but du jeu est de retirer toutes les tuiles et donc de pouvoir démonter l'édifice intégralement. Pour ce faire, il y a quelques règles :

- pour être retirée, une tuile doit être libre, c'est-à-dire qu'il ne doit pas y avoir la moindre tuile au dessus d'elle ET elle doit pouvoir glisser à droite ou à gauche (ou les deux).
- la première règle étant nettement insuffisante pour faire un jeu intéressant, il y en a une seconde : les tuiles doivent être retirées par paires, ces paires devant être composées de tuiles identiques.
	- NB : il y a une exception à cette dernière règle pour les tuiles des séries des Saisons et des Fleurs. N'importe quelle combinaison dans chacune des séries peut composer une paire correcte.

Pour un résumé des règles, cf. menu AIDE/Règles.

Quoi qu'il en soit, le programme qui connait parfaitement les règles, signale vos erreurs (tuile bloquée ou paire incorrecte).

## <span id="page-6-1"></span>**1.4 installation**

Copiez la reqtools.library dans votre répertoire LIBS:. Copiez Imperial et tous les autres fichiers dans le répertoire de votre choix.

Pour l'exécuter tapez simplement :

1> Imperial

NB : - il faut déprotéger votre disquette afin de permettre la sauvegarde des scores et des préférences lorsque vous quittez.

### <span id="page-6-2"></span>**1.5 démarrage**

Sur la page de titre, appuyez simplement sur le bouton gauche de la souris pour accéder au jeu.

Celui-ci démarre en solitaire avec un édifice et un numéro de partie aléatoire.

Chaque partie a sa solution alors à vous de la trouver.

## <span id="page-7-0"></span>**1.6 jeu**

Les menus du jeu sont :

#### FICHIER

Charger Partie :

Affiche un requester de fichier qui vous permet de charger une partie précédemment sauvegardée.

Il y a un contrôle pour vérifier que le fichier est correct.

Sauvegarder Partie :

Affiche un requester de fichier qui vous permet de sauvegarder une partie.

Scores :

Affiche une table de scores contenant pour chaque type d'édifice, le nombre de parties gagnées, le nombre de parties jouées, le temps moyen pour gagner et le meilleur temps.

Pour vider la table, cliquez sur "Effacer" lorsque vous affichez la table des scores ou bien effacez le fichier Imperial.high avant de lancer le programme.

A propos de ... :

Quelques petits renseignements sur le programme et dédicace.

Quitter :

Au revoir ...

Sauvegarde de la table des scores et des préférences lors de la sortie.

#### JEU

Solitaire :

Met en place le jeu en solitaire.

Pour sélectionner une tuile, cliquez avec le bouton gauche sur celle qui vous intéresse. Si elle n'est pas libre, un requester vous le signale.

Lorsque vous sélectionnez la deuxième, si la paire est correcte, elle est retirée, sinon un requester vous signale votre erreur.

Lorsque vous avez fini, un requester vous indique le temps qui vous a été nécessaire et le stocke dans la table des scores.

Challenge :

Met en place le jeu à deux. Les joueurs joueront chacun leur tour.

Un requester vous demande la limite de temps de réflexion par joueur.

Lorque le jeu démarre, une fenêtre de renseignements s'ouvre : elle indique le score de chaque joueur et le temps qu'il reste au joueur courant pour trouver un coup.

Si la musique n'est pas active, un gong retentit à 3 secondes de la fin.

Pendant la durée du challenge les menus sont désactivés; les requesters de renseignement (tuile bloquée et paire incorrecte) le sont également.

Un double-click bouton droit interrompt la partie après confirmation. Si vous continuez, vous reprenez au moment où vous aviez arrêté.

Si 4 tours sont passés sans jouer ou que toutes les tuiles sont retirées, la partie finit.

Solution :

Donne la solution de la partie en cours.

Pendant la durée de la solution, les menus sont désactivés.

Le bouton gauche permet de retirer les tuiles sélectionnées et de continuer.

Le bouton droit interrompt la solution.

Recommencer :

Recommence la partie en cours.

Nouveau :

Démarre une partie avec un nouveau numéro (aléatoire). Choisir : Ouvre un requester vous demandant un numéro. Celui-ci sera utilisé pour créer une partie. EDIFICE Charger : Charge un édifice préalablement édité et sauvegardé pour jouer. Editer : Lance l'éditeur d'édifices (cf. Description de l'éditeur ). Taipei, Dragon, Chateau, Pont, Glyphe, Cube : Mise en place d'un des édifices prédéfinis. MOUVEMENT Retour : Retourne en arrière d'un mouvement. Vous pouvez remonter jusqu'au premier coup de la partie. Conseil : Va rechercher tous les couples ou triplets ou quadruplets de tuiles. Pendant la durée des conseils, les menus sont désactivés. Le bouton gauche permet de passer à la paire suivante. Le bouton droit interrompt les conseils. Demander conseil vous infligera 10 secondes de pénalité.

AIDE

#### Tuiles :

Affiche une aide sur les tuiles (description des séries).

#### Règles :

Résumé des règles du jeu.

#### Stratégie :

Quelques conseils pour mieux réussir.

#### PREFS

#### Titre :

Affiche ou enlève une barre de titre contenant dans l'ordre les infos suivantes :

- nombre de tuiles restantes,
- nombre de tuiles de l'édifice,
- numéro de la partie,
- nom d'édifice.

Par défaut : pas de titre.

#### Messages :

Permet de mettre en place ou d'enlever les requesters d'erreur pendant le jeu en solitaire.

Par défaut : pas de messages.

#### Tuiles :

Permet de charger les tuiles d'un autre fichier de données.

Par défaut : les tuiles sont chargées du fichier Imperial.data .

#### Palette :

Permet de définir votre propre palette si les couleurs ne vous plaisent pas.

#### Langue :

Ouvre un requester de fichiers qui vous permet de choisir votre fichier de langue.

Il en existe trois : english.lng, francais.lng, deutsch.lng. Vous pouvez créer le votre si ni l'anglais ni le français ni l'allemand ne vous conviennent (cf. Comment créer votre fichier de langue ? ). Par défaut : en anglais. Noms joueurs : Vous permettra de saisir les noms de joueurs qui seront utilisés lors du challenge. Musique : Vous aurez à choisir parmi 4 sous-menus : Mer.song Zen.song Sasquatch.song qui vont démarrer ou arrêter la musique, et Custom song qui va ouvrir un requester de fichiers et vous permettra de choisir votre propre musique. Pour arrêter la musique, sélectionnez Cancel dans le requester de fichiers. Le programme reconnaît toute musique au format SoundTracker ou EMS. Par défaut : pas de musique.

# <span id="page-11-0"></span>**1.7 editeur**

Les menus de l'éditeur sont :

#### FICHIER

Charger édifice :

Permet de recharger un édifice préalablement sauvegardé.

Sauvegarder édifice :

Sauvegarde un édifice personnalisé pour pouvoir le réutiliser plus tard. Vous ne pouvez le faire avec un édifice vide ou s'il comporte un nombre de tuiles impair.

#### Jouer :

Retourne au jeu avec votre édifice personnalisé (cf.

Description du jeu ).

Si celui-ci comporte un nombre de tuiles impair, il faudra y remédier (un requester vous le signale).

Si votre édifice est vide, un des édifices prédéfinis sera tiré au hasard pour le jeu.

#### TUILES

Niveau 1, Niveau 2, Niveau 3, Niveau 4, Niveau 5, Niveau 6, Niveau 7 : Sélectionne l'étage où vous travaillez.

Utile uniquement lorsque vous ajoutez des tuiles.

#### Ajouter :

Avec le bouton gauche de la souris, vous ajoutez des tuiles au niveau choisi à l'endroit de votre pointeur.

Si le nombre maximal de tuiles est atteint (144), un requester vous le signale.

#### Enlever :

Lorsque vous êtes dans ce mode, vous aller enlever la tuile située sous votre pointeur de souris.

Tout Effacer :

Va éliminer toutes les tuiles de l'édifice. Demande confirmation.

#### Défaire :

Annule la dernière opération de rajout ou de suppression.

La barre de titre (qui ne peut être enlevée) contient les infos suivantes : - nombre de tuiles actuellement utilisées,

- position (il y a 7 niveaux de 29 tuiles par 15).

### <span id="page-13-0"></span>**1.8 fichier langue**

Vous trouverez dans cette section la structure des fichiers langue. Je ne peux pas garantir le bon fonctionnement d'Impérial si vous ne respectez pas les spécifications.

Vous n'avez pas le droit de modifier les fichiers existants.

Les fichiers langue que vous créez doivent être la traduction exacte de ceux existants.

Si vous créez un fichier langue, envoyez-le moi avant de le diffuser.

STRUCTURE :

Les textes comportant plusieurs lignes doivent être mis entre crochets {}.

- le texte des règles (maximum 25 lignes et 78 caractères/ligne). {

#### IMPERIAL

Impérial se joue avec les tuiles du Mah-Jongg disposées en un édifice.

Le but du jeu est de retirer toutes les tuiles de l'édifice par paires.

Pour toutes les séries, exception faite des Fleurs et des Saisons, les paires doivent être composées de tuiles identiques pour pouvoir être retirées. Pour les Fleurs et les Saisons, étant donné qu'il n'y a qu'un exemplaire de chaque tuile n'importe quelle combinaison dans la série peut convenir.

Une tuile doit de plus être libre pour pouvoir être retirée; c'est-à-dire, il ne doit pas y avoir de tuile au dessus d'elle et elle doit pouvoir glisser à droite ou à gauche. }

- le texte de la stratégie (maximum 25 lignes et 78 caractères/ligne). {

#### STRATEGIE

```
Chaque partie a au moins une solution.
Dans sa recherche, vous pourrez privilégier certains coups :
- jouez des bords (droit et gauche) vers le centre
- dégagez le plus rapidement possible les tuiles qui en libèrent plus d'une
  et en particulier le haut de l'édifice
- lorsque quatre tuiles identiques sont libres, vous pouvez les retirer sans
  risque de bloquer le jeu par la suite
}
- les 38 menus du jeu (une seule ligne par menu).
FICHIER
Charger Partie
Sauvegarder Partie
Scores
A propos de ...
Quitter
JEU
Solitaire
Challenge
Solution
Recommencer
Nouveau
Choisir
EDIFICE
Charger
Editer
Taipei
Dragon
Chateau
Pont
Glyphe
Cube
MOUVEMENT
Retour
Conseil
AIDE
Tuiles
Règles
Stratégie
PREFS
Titre
Messages
Tuiles
Palette
Langue
Noms joueurs
Musique
Custom song
- les 16 menus de l'éditeur (une seule ligne par menu).
FICHIER
Charger Edifice
Sauvegarder Edifice
Jouer
TUILES
```
Niveau 1

Niveau 2 Niveau 3 Niveau 4 Niveau 5 Niveau 6 Niveau 7 Ajouter Enlever Tout Effacer Défaire - début du message d'erreur fatale. {Problème : %s } - divers messages. ouverture intuition.library ouverture graphics.library ouverture reqtools.library ouverture gadtools.library ouverture écran ouverture fenêtre ouverture fichier Imperial.data ou autre fichier de données accès fichier Imperial.data ou autre fichier de données allocation mémoire Problème accès fichier Fichier incorrect Problème : module introuvable Problème : pas de mémoire pour le module Problème : module impossible à charger Problème : allocation canaux audio impossible Nombre de tuiles incorrect Nombre de tuiles maximum atteint Plus de mouvement possible Edifice impossible Paire incorrecte Tuile bloquée Plus de retour possible {4 tours passés Fin de partie} - nom édifice personnalisé. Custom - les noms des tuiles (maximum 10 caractères). TUILES Bambous Pièces Caractères Vents Dragons Saisons Fleurs - barre de titre du jeu puis de l'éditeur (largeur d'écran : 80 caractères, attention aux dépassements).

{TUILES : %3d/%3d PARTIE : %9d EDIFICE : } EDITEUR TUILES UTILISEES : %d POSITION : %2d %2d %2d - table des scores (largeur d'écran : 80 caractères, attention aux dépassements). {EDIFICES PARTIES GAGNEES TEMPS MOYEN MEILLEUR TEMPS } {Taipei %4d / %4d %3d ' %2d '' %3d ' %2d '' } {Dragon %4d / %4d %3d ' %2d '' %3d ' %2d '' } {Chateau %4d / %4d %3d ' %2d '' %3d ' %2d '' } {Pont %4d / %4d %3d ' %2d '' %3d ' %2d '' } {Glyphe %4d / %4d %3d ' %2d '' %3d ' %2d '' } {Cube %4d / %4d %3d ' %2d '' %3d ' %2d '' } {Custom %4d / %4d %3d ' %2d '' %3d ' %2d '' } - divers messages de requesters. Entrez un nombre Etes-vous sûr ? - gadgets de requesters. OK|Effacer Oui|Non OK -divers messages de requesters. Bonne question Sauvegarder Choisissez une limite de temps Information Partie gagnée en %d min %d sec - messages d'attente lors de la création. PARTIE : %d Un instant SVP ... - noms des joueurs (maximum 9 caractères). Joueur 1 Joueur 2 - séparateurs pour score et temps (1 caractère). S  $\mathbf{T}$ - message requester score. {Score final : %d - %d} - messages d'erreurs de lecture. Problème de lecture du fichier

Problème de lecture du fichier Imperial.high - message "A propos de ...". {Si vous aimez Impérial, envoyez votre contribution (60 FF) à : Jean-Marc BOURSOT 1 grand'rue 68170 RIXHEIM (FRANCE) Je dédie ce jeu à ma fiancée Olivia. }

## <span id="page-17-0"></span>**1.9 fichiers de données**

Il y a un fichier de données supplémentaire:

Elements.data

Forms.data Si vous voulez avoir votre propre fichiers de données, dessinez  $\leftrightarrow$ vos tuiles (format PAL et NTSC, 8 couleurs, même taille et forme que les miennes), envoyez-les moi et je créerai un nouveau fichier de données.

## <span id="page-17-1"></span>**1.10 elements**

Elements :

```
Il y a sept séries de tuiles différentes :
- les Trèfles (Bambous)
    Les tuiles représentent des trèfles.
    Il y a 9 Trèfles différents.
    Il y a 4 exemplaires de chaque Trèfle.
- les Coeurs (Pièces)
    Les tuiles représentent des coeurs.
    Il y a 9 Coeurs différents.
    Il y a 4 exemplaires de chaque Coeur.
- les Piques (Caractères)
    Les tuiles représentent des piques.
    Il y a 9 Piques différents.
    Il y a 4 exemplaires de chaque Pique.
- les As (Vents)
```

```
Les tuiles représentent les symboles des as aux cartes.
    Il y a 4 As différents : Trèfle,
                             Coeur,
                             Pique,
                             Carreau.
    Il y a 4 exemplaires de chaque As.
- les Cobras (Dragons)
    Les tuiles représentent des cobras.
    Il y a 3 Cobras différents : Vert, Blanc, Rouge.
    Il y a 4 exemplaires de chaque Cobra.
- les Initiales (Fleurs)
    Les tuiles représentent les initiales des éléments (E, F, W, A).
    Il y a 4 Initiales différentes en un seul exemplaire chacune.
- les Elements (Saisons)
    Les tuiles représentent les éléments (terre, feu, eau, air).
    Il y a 4 Elements différents en un seul exemplaire chacun.
```
# <span id="page-18-0"></span>**1.11 forms**

```
Forms :
```
Il y a sept séries de tuiles différentes :

```
- les Triangles (Bambous)
    Les tuiles représentent des triangles.
    Il y a 9 Triangles différents.
    Il y a 4 exemplaires de chaque Triangle.
```

```
- les Bandes (Pièces)
    Les tuiles représentent des bandes horizontales.
    Il y a 9 Bandes différentes.
    Il y a 4 exemplaires de chaque Bande.
```
- les Surfaces (Caractères) Les tuiles représentent des surfaces. Il y a 9 Surfaces différentes. Il y a 4 exemplaires de chaque Surface.
- les Volumes (Vents) Les tuiles représentent des cubes sous divers angles. Il y a 4 Volumes différents. Il y a 4 exemplaires de chaque Volume.
- les Barres (Dragons) Les tuiles représentent des barres verticales. Il y a 3 Barres différentes. Il y a 4 exemplaires de chaque Barre.
- les Cercles (Fleurs) Les tuiles représentent des cercles de couleur.

Il y a 4 Cercles différents en un seul exemplaire chacun.

```
- les Carrés (Saisons)
    Les tuiles représentent des carrés de couleur.
    Il y a 4 Carrés différents en un seul exemplaire chacun.
```
## <span id="page-19-0"></span>**1.12 remarques importantes**

Il est préférable d'avoir de la mémoire FAST si vous travaillez sous 68000. Si vous n'avez que de la CHIP le programme ralentit sensiblement.

Si vous éditez un édifice, vérifiez bien qu'il a une solution. En effet, quelque soit votre édifice, le programme essaye de le remplir jusqu'à ce qu'il ait trouvé une solution. Si votre édifice n'en a pas, il ne peut pas le deviner et va donc essayer toutes les possibilités de remplissage. C'est seulement lorsqu'il les aura toutes épuisées qu'il signalera qu'il est impossible et cela peut prendre pas mal de temps (sous 68000 du moins). Notez que si vous êtes patient, un édifice impossible ne pose pas d'autre problème.

Pour toute suggestion, remerciement ou contribution (les insultes vous n'êtes pas obligés de m'en faire part) :

```
Jean-Marc BOURSOT
1 grand'rue
68170 RIXHEIM
(France)
```
Je peux également répondre aux questions posées via E-mail :

Internet : ancien@uhafst.univ-mulhouse.fr

## <span id="page-19-1"></span>**1.13 crédits**

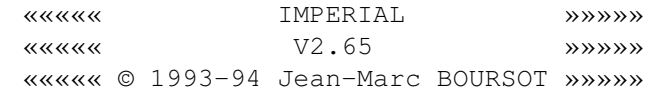

CREDITS :

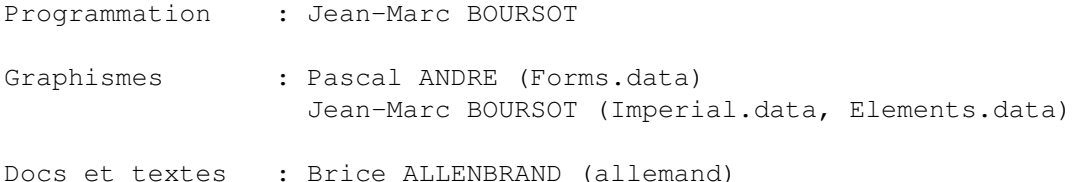

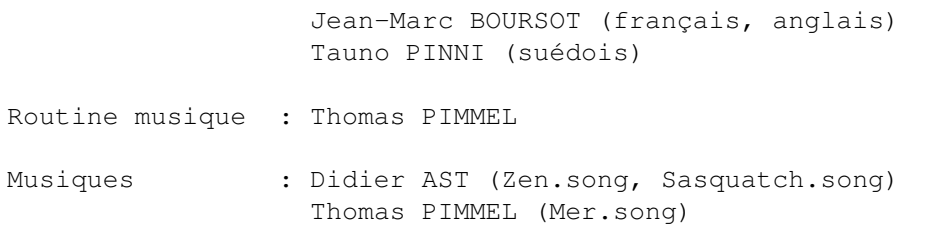